# Specification of Kvaser Remote Device Configuration XML Format

Copyright 2011-2019 Kvaser AB, Mölndal, Sweden http://www.kvaser.com

Printed Sunday 3rd March, 2019

We believe that the information contained herein was accurate in all respects at the time of printing. Kvaser AB cannot, however, assume any responsibility for errors or omissions in this text. Also note that the information in this document is subject to change without notice and should not be construed as a commitment by Kvaser AB.

(This page is intentionally left blank.)

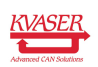

# **Contents**

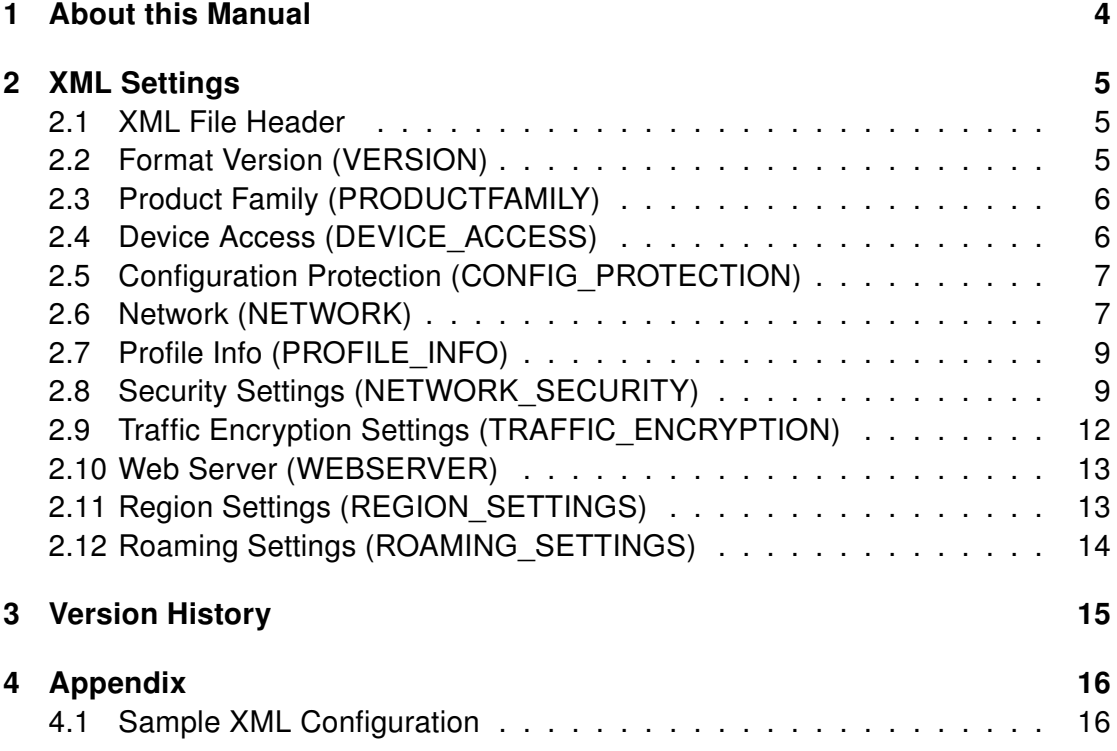

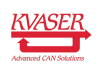

# <span id="page-3-0"></span>1 About this Manual

This report describes the XML version 4.3 used to create settings for Kvaser BlackBird. It is applicable to the devices listed in [Table 1.](#page-3-1)

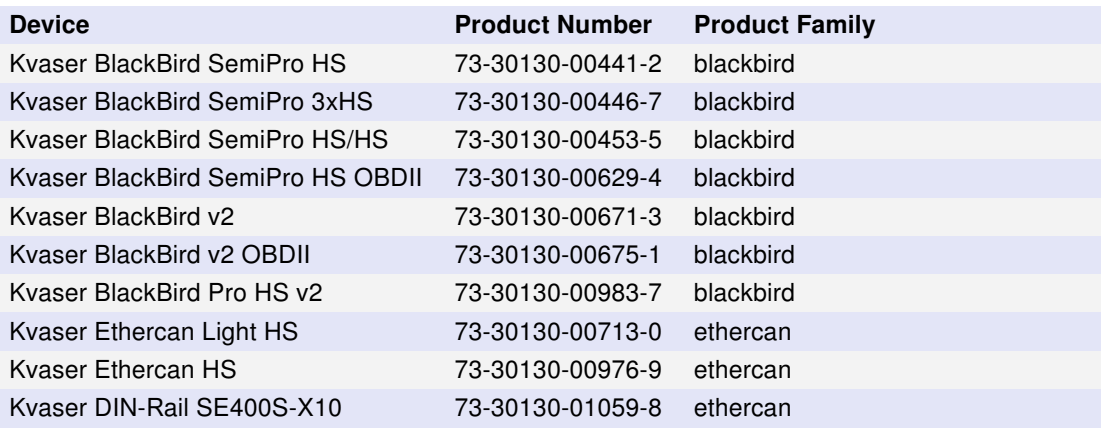

<span id="page-3-1"></span>Table 1: Kvaser devices and their Product numbers

Throughout this document, we use the name Kvaser BlackBird to mean any one of the different Kvaser BlackBird products listed, unless otherwise noted.

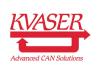

# <span id="page-4-0"></span>2 XML Settings

This chapter describes all elements used for the settings in Kvaser BlackBird. The structure of this chapter follows the XML file and is divided into areas such as network and security settings.

The XML file must begin with the element KVASER which contains the elements VERSION, PRODUCTFAMILY, DEVICE\_ACCESS, CONFIG\_PROTECTION, NETWORK, NETWORK\_SECURITY, TRAFFIC\_ENCRYPTION, WEBSERVER, and REGION\_SETTINGS. All elements except NETWORK\_SECURITY and TRAFFIC\_ENCRYPTION are mandatory.

Please note that some characters are reserved in XML for internal use. These characters must be replaced with entity references when they are used in data; see [Table 2.](#page-4-3)

| Name | Value | <b>Character</b> | <b>Description</b>    |
|------|-------|------------------|-----------------------|
| quot | "     | $\mathbf{H}$     | double quotation mark |
| amp  | &     | &                | ampersand             |
| apos | '     |                  | apostrophe            |
| It   | <:    | $\,<\,$          | less-than sign        |
| gt   | >     | $\geq$           | greatert-than sign    |

<span id="page-4-3"></span>Table 2: Reserved characters in XML

It is also possible to use entity references to write e.g. Swedish characters, but it is not needed if the header includes support for ISO-8859-1.

Attributes with value xml string must be writable 8-bit ISO 8859-1 characters. The valid characters are number 0x20-0x7E and 0x80-0xFF. Note that the TAB character is not allowed. The xml string must contain at least 1 and at most 31 characters unless the description states otherwise.

#### <span id="page-4-1"></span>2.1 XML File Header

The file must begin with a standard XML file header:

<?xml version="1.0" encoding="ISO-8859-1"?>

#### <span id="page-4-2"></span>2.2 Format Version (VERSION)

The element VERSION is used by the conversion library. The contents of this element is written X.Y and shall be set to 4.3 for the current XML format, specified in this document.

Future versions of this specification will increase the minor version number (Y) if forward compatible changes are made. "Forward compatible changes" means that

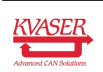

elements might be added to the specification, but no elements are removed, nor is their meaning changed.

If incompatible changes are made, the major version number (X) will increase. Incompatible changes means that elements are removed from the file, or that the meaning of already defined elements change, or that elements are added and these elements must be processed by all software.

This means that software written to comply with specification version A.B will understand an XML file written to comply with version X.Y, if the following conditions are met.

- A must be equal to X.
- If B > Y, then the software must not require information present in A.B but not in X.Y. Instead it must supply suitable default values if necessary.
- If B < Y, then the software must not report errors when information present in X.Y but not A.B is encountered. Such information must be silently ignored.

Element name: VERSION Children: None

<VERSION>4.3</VERSION>

## <span id="page-5-0"></span>2.3 Product Family (PRODUCTFAMILY)

The element PRODUCTFAMILY is used by the conversion library. It must be set to Blackbird for the current XML format.

Note that this value is case insensitive and that whitespace is insignificant. It is recommended that no whitespace is used when writing this element to the XML file.

```
Element name: PRODUCTFAMILY
Children: None
```

```
<PRODUCTFAMILY>Blackbird</PRODUCTFAMILY>
```
#### <span id="page-5-1"></span>2.4 Device Access (DEVICE\_ACCESS)

This element sets the visibility of the device on the network.

```
Element name: DEVICE_ACCESS
Children: None
<!-- Available for all users -->
<DEVICE_ACCESS
  level="PUBLIC"
 password=""
/
```
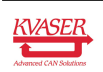

| <b>Attribute name</b> | <b>Value</b>     | <b>Description</b>                                                                         |
|-----------------------|------------------|--------------------------------------------------------------------------------------------|
| level                 | <b>PUBLIC</b>    | Anyone can see and connect to a free device.                                               |
|                       | <b>PROTECTED</b> | Anyone can see the device, but a password is required to<br>connect to an avaiable device. |
|                       | <b>PRIVATE</b>   | Password is required to detect and connect to an existing de-<br>vice.                     |
| password              | xml string       | Can be empty for level PUBLIC. Maximum password length<br>is 31 characters.                |

Table 3: Attributes for element DEVICE\_ACCESS

## <span id="page-6-0"></span>2.5 Configuration Protection (CONFIG\_PROTECTION)

The configuration in the device can be protected with a password. This will require the user to enter a password before accessing the downloaded configuration.

```
Element name: CONFIG_PROTECTION
Children: None
```

```
<!-- Configuration is protected -->
<CONFIG_PROTECTION
 protected="YES"
 password="qwerty12"
/
```
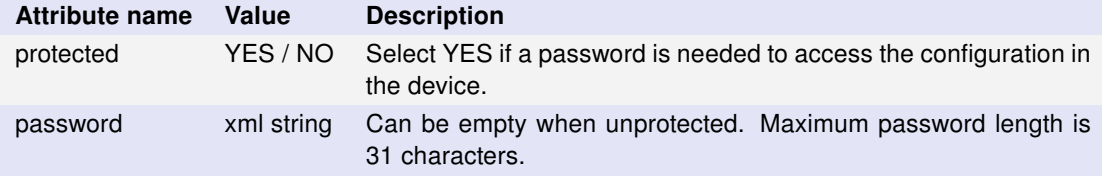

Table 4: Attributes for element CONFIG\_PROTECTION

#### <span id="page-6-1"></span>2.6 Network (NETWORK)

This element defines network settings for the device.

```
Element name: NETWORK
Children: None
<!-- Network settings for infrastructure with static ip address-->
<NETWORK
  ssid="MyNetwork"
  operation_mode="INFRASTRUCTURE"
  search all channels="YES"
  device name="BlackBird#42"
  address_type="STATIC"
  device_ip_addr="192.168.171.10"
```
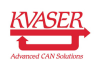

```
device_netmask="255.255.255.0"
 device_gateway="192.168.171.1"
/>
```
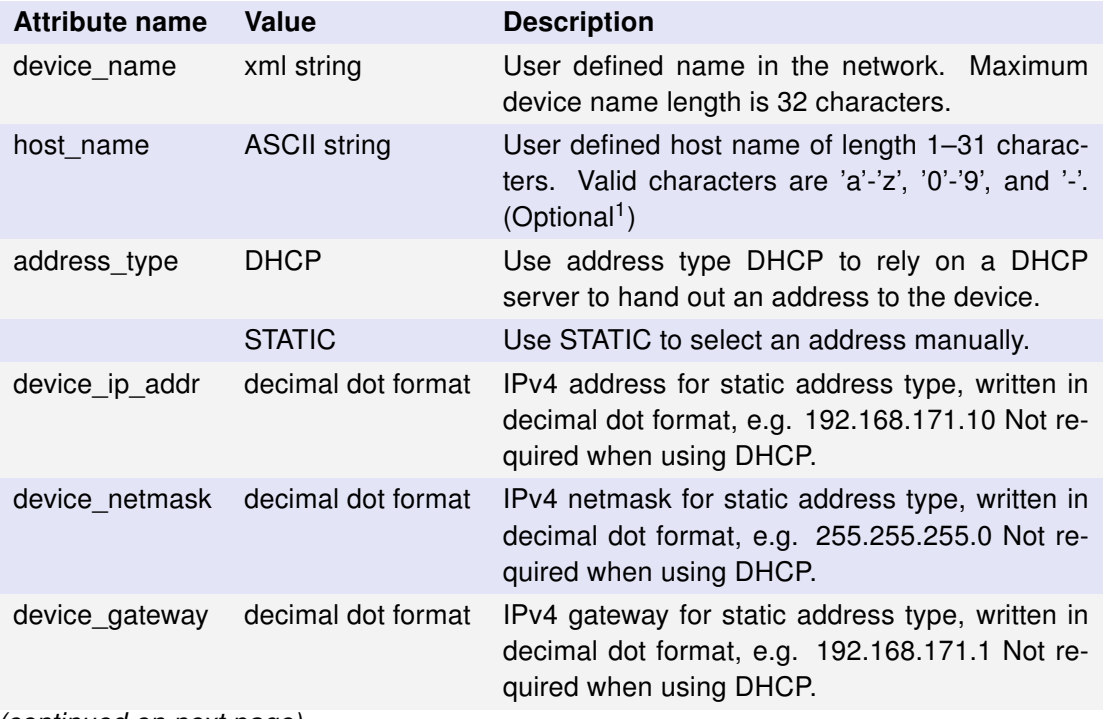

(continued on next page)

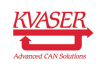

<sup>&</sup>lt;sup>1</sup> If omitted, kvrlib creates the host\_name, kv-nnnnn-xxxxxx, on supported devices, where nn is lower part of EAN number and xx is serial number. KvrLib will remove leading and trailing dashes. Space is replaced with dash ('-'), any characters except dash, a-z and 0-9 are discarded and everything is converted to lowercase. The resulting host name must contain at least one token to be valid.

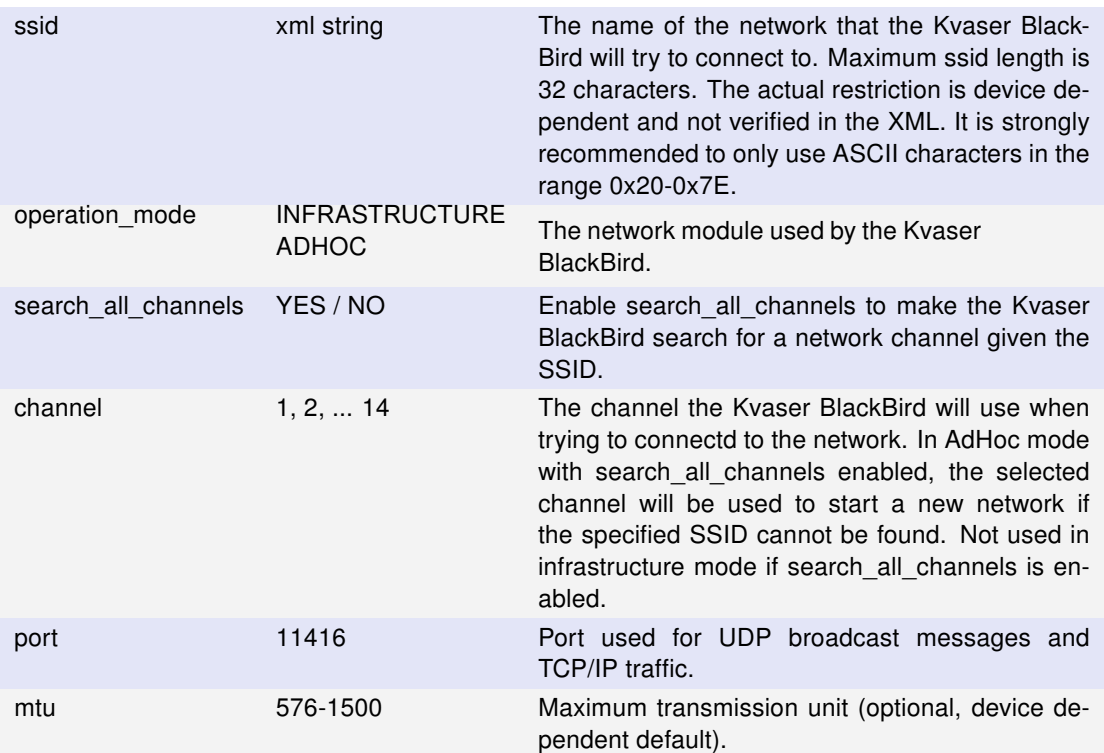

Table 5: Attributes for element NETWORK

## <span id="page-8-0"></span>2.7 Profile Info (PROFILE\_INFO)

This element defines the name of the profile.

```
Element name: PROFILE_INFO
Children: None
<!-- Profile Name -->
<PROFILE_INFO
 name="Name Of The Profile"
/
```
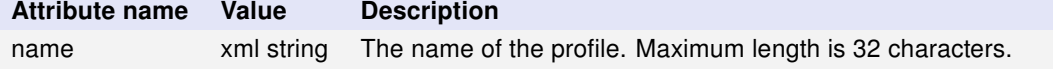

Table 6: Attributes for element PROFILE\_INFO

## <span id="page-8-1"></span>2.8 Security Settings (NETWORK\_SECURITY)

This element contains attributes key and passphrase that are syntactically not mandatory, but they might be needed anyway. If either key or passphrase is not included in the XML when writing a new configuration to a device, the old key or passphrase will be used if the device supports this functionality; otherwise an error will occur. It is not allowed to have both key and passphrase at the same time.

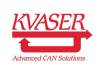

```
Element name: NETWORK_SECURITY
Children: WPA_WPA2 or WEP64_WEP128
<!-- Security/encryption setting for WPA2 -->
<NETWORK_SECURITY
  encryption_mode="WPA2">
  <WPA_WPA2
    group_encryption="AES"
    pairwise_encryption="AES"
    passphrase="SecretPassphrase"
  /</NETWORK_SECURITY>
```
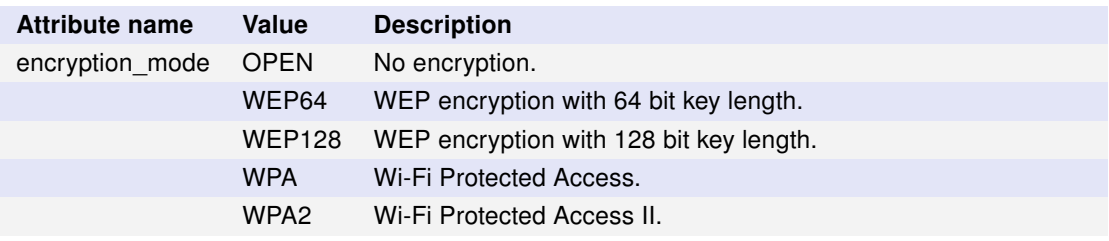

Table 7: Attributes for element NETWORK\_SECURITY

#### 2.8.1 WPA (WPA\_WPA2)

Select authentication and encryption keys for Wi-Fi Protected Access (WPA). The element NETWORK\_SECURITY selects between WPA and WPA2.

```
Element name: WPA_WPA2
Children: None
<!-- Network security setting for WPA using passphrase -->
<WPA_WPA2
 group_encryption="TKIP"
 pairwise_encryption="TKIP"
 passphrase="SecretPassphrase"
/>
<!-- Network security setting for WPA using key -->
<WPA_WPA2
 group_encryption="TKIP"
 pairwise_encryption="TKIP"
 key="1234567890ABCDEF12345678901234567890ABCDEF12345678901234567890AB"
/>
```
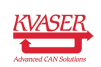

| <b>Attribute name</b> | Value              | <b>Description</b>                                                                                                    |
|-----------------------|--------------------|----------------------------------------------------------------------------------------------------|
| group_encryption      | <b>TKIP</b>        | Temporal Key Integrity Protocol is recommended for<br>WPA.                                                                                                    |
|                       | <b>AES</b>         | Advanced Encryption Standard is recommended for<br>WPA2.                                                                                                    |
| pairwise_encryption   | <b>TKIP</b>        | Temporal Key Integrity Protocol is recommended for<br>WPA.                                                                                                    |
|                       | <b>AES</b>         | Advanced Encryption Standard is recommended for<br>WPA2.                                                                                                    |
| passphrase            | xml string         | WPA/WPA2 passphrase as a string of max 63 char-<br>The passphrase may only include ASCII<br>acters.<br>characters in the range 32 to 126 (decimal), inclu-<br>sive. |
| key                   | hexadecimal string | WPA key as string of 64 hexadecimal characters<br>(256 bits).                                                                                                    |

Table 8: Attributes for element WPA\_WPA2

Note: For access points allowing simultaneous WPA and WPA2, the following settings are recommended.

```
<!-- Network security setting for simultaneous WPA and WPA2 using passphrase -->
<NETWORK_SECURITY
 encryption_mode="WPA2">
 <WPA_WPA2
   group_encryption="TKIP"
   pairwise_encryption="AES"
   passphrase="SecretPassphrase"
 /</NETWORK_SECURITY>
<!-- Network security setting for simultaneous WPA and WPA2 using key -->
<NETWORK_SECURITY
 encryption_mode="WPA2">
 <WPA_WPA2
   group_encryption="TKIP"
   pairwise_encryption="AES"
   key="1234567890ABCDEF12345678901234567890ABCDEF12345678901234567890AB"
 /
```

```
</NETWORK_SECURITY>
```
#### 2.8.2 WEP (WEP64\_WEP128)

Select authentication and encryption keys for Wired Equivalent Privacy (WEP). The element NETWORK SECURITY selects between WEP64 and WEP128.

Element name: WEP64\_WEP128 Children: None

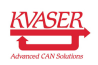

```
<!-- Network security setting for WEP128 using passphrase -->
<WEP64_WEP128
 authentication_type="OPEN"
 active_key="1"
 passphrase="SecretPassphrase"
/>
<!-- Network security setting for WEP128 using keys -->
<WEP64_WEP128
 authentication_type="OPEN"
 active_key="1"
 key1="1234567890ABCDEF1234567890"
 key2="1234567890ABCDEF1234567890"
 key3="1234567890ABCDEF1234567890"
 key4="1234567890ABCDEF1234567890"
/>
```
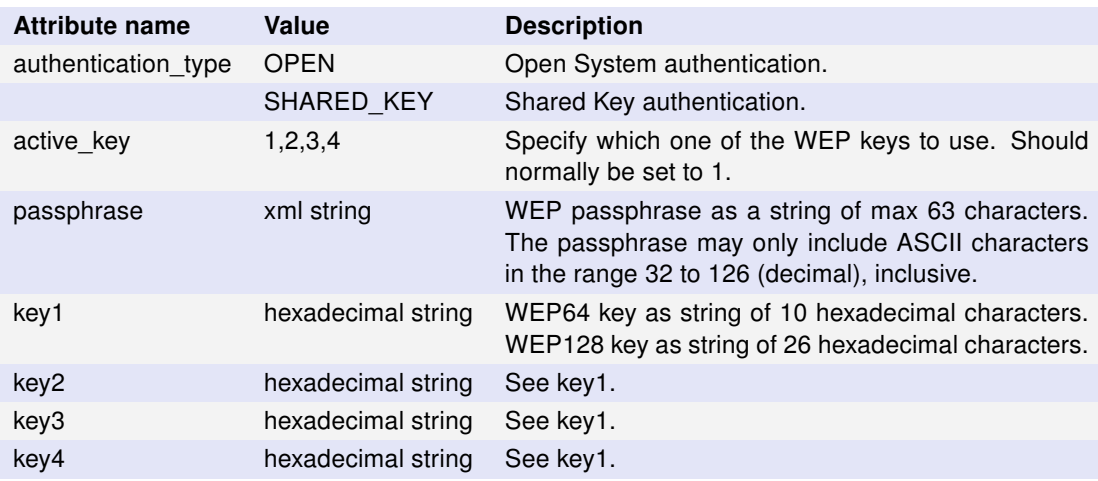

Table 9: Attributes for element WEP64\_WEP128

## <span id="page-11-0"></span>2.9 Traffic Encryption Settings (TRAFFIC\_ENCRYPTION)

Select traffic encryption type for a device. This element is not mandatory and the default setting is to not encrypt the communication.

```
Element name: TRAFFIC_ENCRYPTTION
Children: None
<!-- Encrypt traffic with RC4 -->
<TRAFFIC_ENCRYPTION
 type="RC4"
 key="asdf2011"
```

```
/>
```
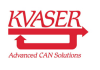

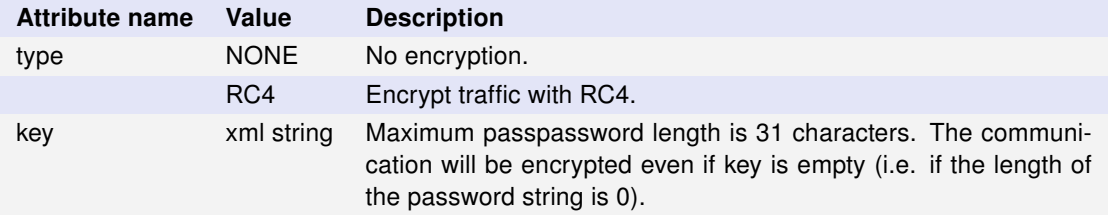

Table 10: Attributes for element TRAFFIC\_ENCRYPTION

#### <span id="page-12-0"></span>2.10 Web Server (WEBSERVER)

Settings for the internal web server in the Kvaser BlackBird. (On supported devices only.)

```
Element name: WEBSERVER
Children: None
```

```
<!-- Enable the webserver -->
<WEBSERVER
  enabled="YES"
 change_log_settings="NO"
 user data download="NO"
 debug_commands="NO"
/>
```
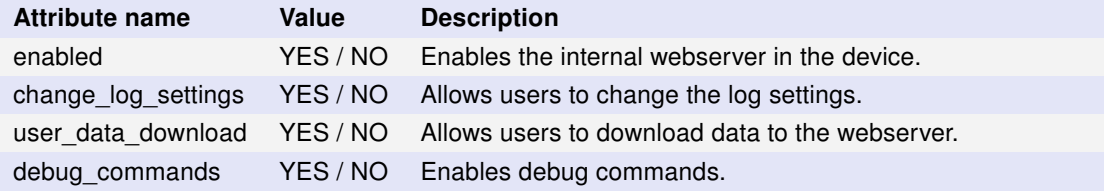

Table 11: Attributes for element WEBSERVER

## <span id="page-12-1"></span>2.11 Region Settings (REGION\_SETTINGS)

Region settings to control the radio transmission power of the Kvaser BlackBird.

```
Element name: REGION_SETTINGS
Children: None
<REGION_SETTINGS
 regulatory_domain="WORLD"
/>
```
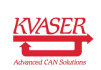

| <b>Attribute name</b> | Value                            | <b>Description</b>                                                                                |
|-----------------------|----------------------------------|---------------------------------------------------------------------------------------------------|
| regulatory domain     | <b>WORLD</b><br>EUROPE ETSI      | The geographical region where the<br>Kvaser BlackBird will be operated must                       |
|                       | NORTH AMERICA FCC<br>JAPAN TELEC | be selected here. It might not be legal<br>to select a different region than the re-              |
|                       | CHINA MII                        | gion of operation. If your country isn't<br>listed, please check with your local gov-<br>ernment. |

Table 12: Attributes for element REGION\_SETTINGS

#### <span id="page-13-0"></span>2.12 Roaming Settings (ROAMING\_SETTINGS)

Select roaming settings for a device. This element is not mandatory, but skipping it enforces default settings (which are device-specific).

```
Element name: ROAMING_SETTINGS
Children: None
<!-- Roam on channels 1, 6, 11 if signal is -75dBm or worse-->
<ROAMING_SETTINGS
  channels="1057"
 threshold="75"
/
```
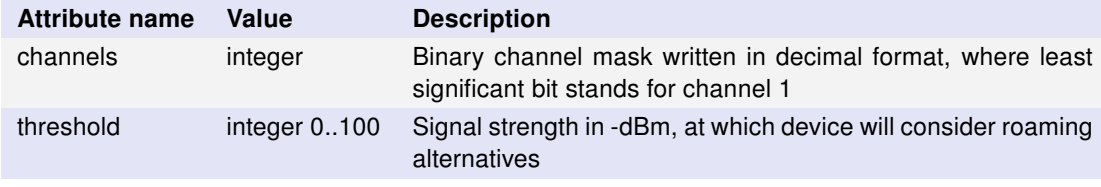

Table 13: Attributes for element TRAFFIC\_ENCRYPTION

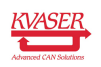

# <span id="page-14-0"></span>3 Version History

Version history for document SP\_98100\_xml\_format:

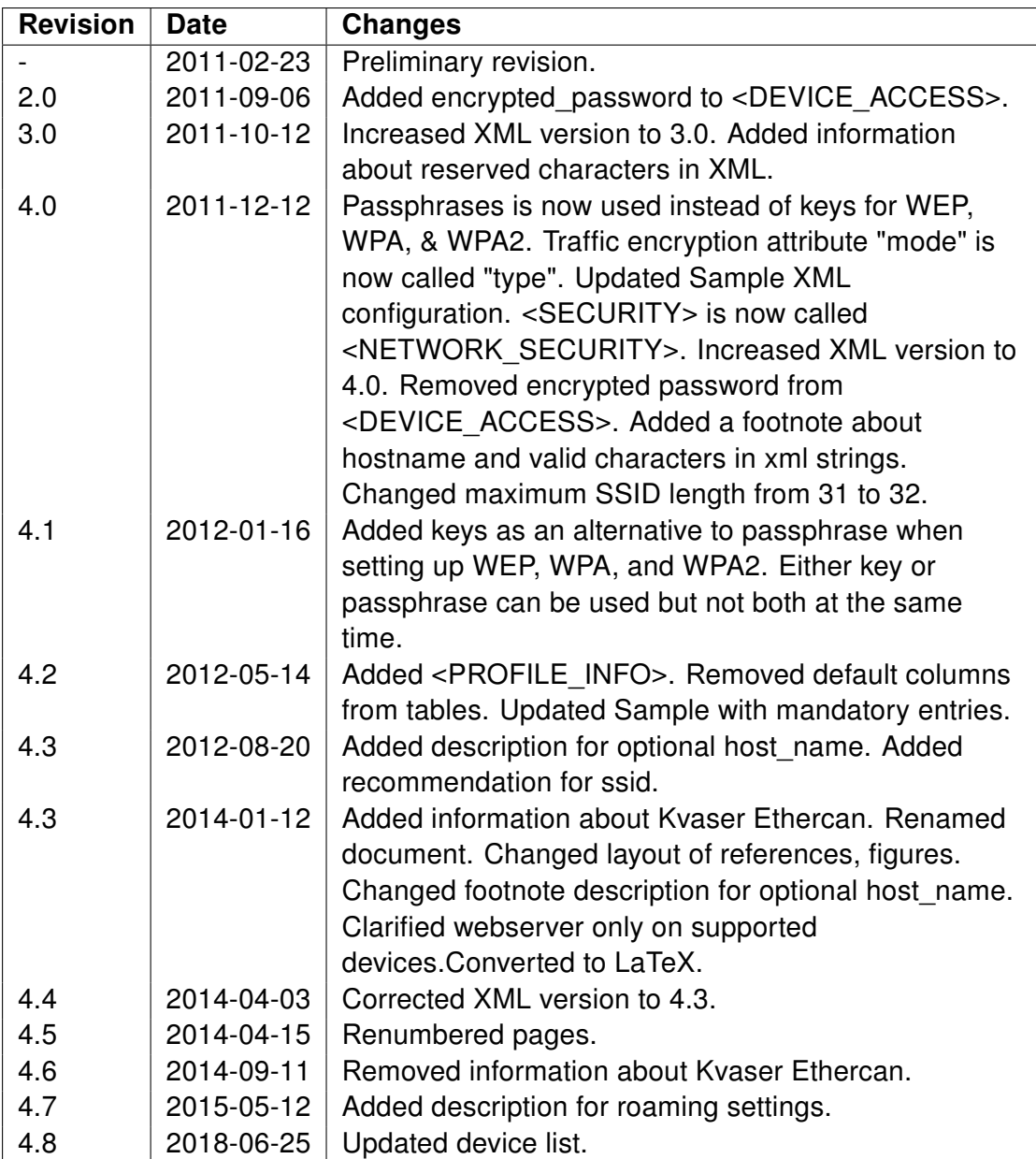

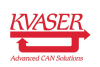

# <span id="page-15-0"></span>4 Appendix

### <span id="page-15-1"></span>4.1 Sample XML Configuration

```
<?xml version="1.0" encoding="ISO-8859-1"?>
<KVASER>
 <!-- Version is the version of the XML format -->
 <VERSION>4.3</VERSION>
 <PRODUCTFAMILY>Blackbird</PRODUCTFAMILY>
 <!-- Allow any user to see and access the BlackBird -->
 <DEVICE_ACCESS
    level="PUBLIC"
   password=""
 />
 <!-- The protect the configuration with a password -->
 <CONFIG_PROTECTION
   protected="YES"
   password="qwerty12"
 /<!-- Infrastructure mode with DHCP -->
 <NETWORK
   ssid="MyNetwork"
    operation_mode="INFRASTRUCTURE"
   channel="6"
   search all channels="NO"
   device_name="Blackbird#42"
   address_type="DHCP"
   port="11416"
 /<!-- Roam on channels 1, 6, 11 if signal is 75 or worse-->
 <ROAMING_SETTINGS
    channels="1057"
   threshold="75"
 /<!-- Profile Name -->
 <PROFILE_INFO
   name="Name Of The Profile"
 /
```
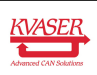

```
\langle!-- Use WPA2/TKIP -->
<NETWORK_SECURITY
  encryption_mode="WPA2">
  <WPA_WPA2
    group_encryption="TKIP"
    pairwise_encryption="AES"
    passphrase="SecretPassphrase"
  /</NETWORK_SECURITY>
<!-- Encrypt traffic with RC4 -->
<TRAFFIC_ENCRYPTION
  type="RC4"
  key="asdf2011"
/>
<!-- Disable the internal web server -->
<WEBSERVER
  enabled="NO"
  change_log_settings="NO"
  user_data_download="NO"
  debug_commands="NO"
/<!-- The geographical region -->
<REGION_SETTINGS
  regulatory_domain="WORLD"
/>
```
</KVASER>

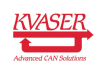